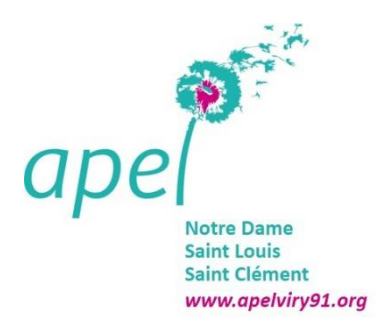

## **BDIO : ACCEDER AUX RESSOURCES DU CIDJ via ECOLE DIRECTE**

L'APEL, dans le cadre du BDIO, a souscrit des abonnements auprès du CIDJ. Les élèves et leur famille peuvent donc accéder à toutes les publications de l'organisme via le compte élève d'Ecole Directe. Plus besoin d'aller dans un CIO pour consulter les classeurs du CIDJ. Ils sont disponibles en version papier au BDIO, et en ligne chez vous.

Voici comment en bénéficier.

En vous souhaitant de belles découvertes !

## **1/ Se connecter au compte Ecole Directe ELEVE et cliquer sur l'icône IJBOX**.

L'icône n'est disponible que sur le compte élève et pas sur le compte famille.

 $\bigwedge$  Il faut forcement utiliser un ordinateur.

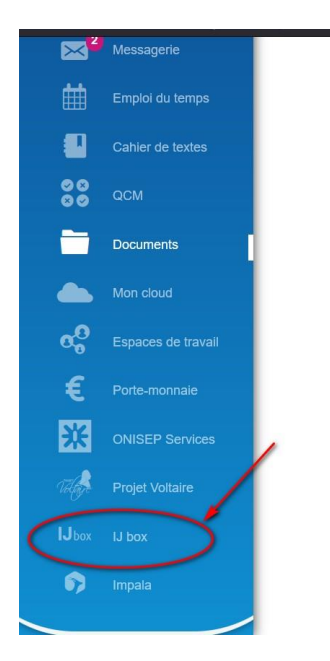

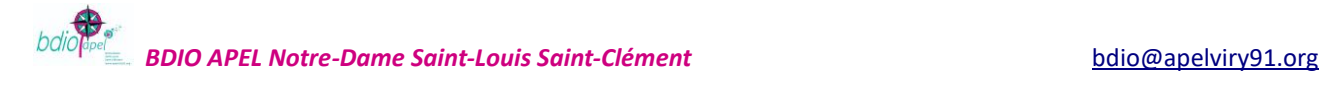

## **2/ La page IJBOX s'ouvre**

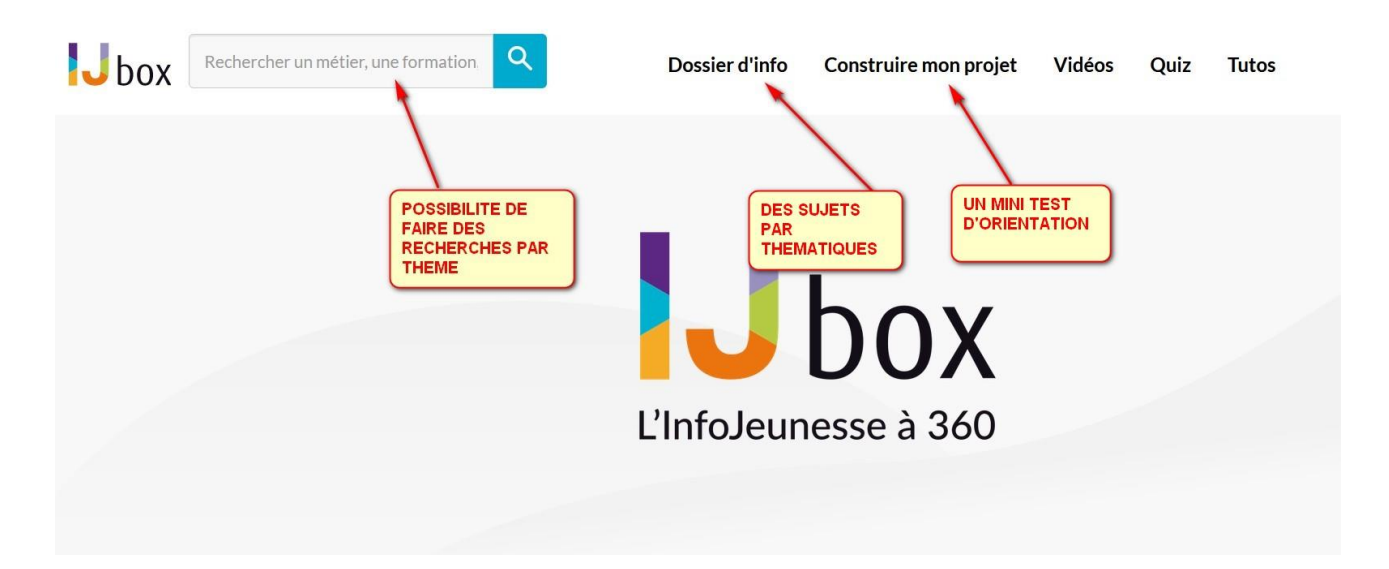